# **TECHNICAL SPECIFICATIONS**

| VIDEO               |                                          |  |
|---------------------|------------------------------------------|--|
| Format              | DVI-I Dual Link, DVI 1.0,<br>DVI-D, XVGA |  |
| Max. Pixel Clock    | 248 MHz                                  |  |
| Input Interface     | (16) DVI 23-pin                          |  |
| Output Interface    | (2) DVI 23-pin                           |  |
| Resolution          | Up to 4K<br>(3840x2160@30Hz)             |  |
| DDC                 | 5 volts p-p (TTL)                        |  |
| Input Equalization  | Automatic                                |  |
| Input Cable Length  | Up to 20 ft.                             |  |
| Output Cable Length | Up to 20 ft.                             |  |
| Data Rate           | 1.65 Gbps                                |  |
| USB                 |                                          |  |
| Input Interface     | (16) USB Type B                          |  |
| Output Interface    | (2) USB 1.1 Type A for KM<br>Devices     |  |
| Emulation           | USB 1.1 and USB 2.0<br>Compatible        |  |
| CAC                 | Configurable USB 2.0 Port                |  |
| AUDIO               |                                          |  |
| Audio Input         | (8) 3.5mm stereo audio                   |  |
| Audio Output        | (1) 3.5mm stereo audio                   |  |
| CONTROL             |                                          |  |
| Front Panel         | Front panel SELECT buttons               |  |
| OTHER               |                                          |  |
| Power               | External 100-240 VAC/<br>12VDC3A @ 36W   |  |
| Dimensions          | 17.0" W x 2.7" H x 8.69" D               |  |
| Weight              | 6.9 lbs                                  |  |
| Approvals           | NIAP PP 4.0, UL, CE, ROHS<br>Compliant   |  |
| Operating Temp.     | +32 to +104°F (0 to +40°C)               |  |
| Storage Temp.       | -4 to 140°F (-20 to +60°C)               |  |
| Humidity            | Up to 80% (no condensation)              |  |

# WHAT'S IN THE BOX

| VIDEO     | Q-TY | DESCRIPTION                                                 |
|-----------|------|-------------------------------------------------------------|
| CK4-D208C | 1    | Secure 8-Port, DH DVI KVM<br>Switch with CAC                |
| 12VDC3A   | 1    | 12V DC, 3A power adapter with center-pin positive polarity. |
|           | 1    | Quick Start Guide                                           |

# **NOTICE**

The information contained in this document is subject to change without notice. SEKURYX makes no warranty of any kind with regard to this material, including but not limited to, implied warranties of merchantability and fitness for particular purpose. SEKURYX will not be liable for errors contained herein or for incidental or consequential damages in connection with the furnishing, performance or use of this material. No part of this document may be photocopied, reproduced, or translated into another language without prior written consent from SEKURYX, Inc.

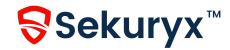

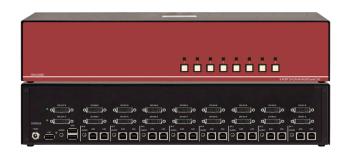

# **CK4-D208C**

Secure 8-Port, DH DVI KVM Switch with CAC Port

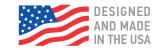

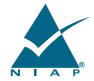

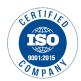

(877) SEK-URYX info@sekuryx.com

# **QUICK START GUIDE**

Full manual link is <a href="https://www.sekuryx.com/documents-niap4/">https://www.sekuryx.com/documents-niap4/</a>

#### **EDID LEARN**

The KVM is designed to learn the connected monitor's EDID upon power up. In the event of connecting a new monitor to the KVM, a power recycle is required.

The KVM will indicate to the user the EDID learn process by flashing the front panel's LEDs. Port one green and push button blue LEDs will both begin to flash for about 10 seconds. When the LEDs stop flashing, the EDID learn process is done.

If the KVM has more than one video board (such as dual-head and quad-head models), then the unit will continue to learn the EDIDs of the connected monitors and indicate the progress of the process by flashing the next port selection green and push button blue LEDs respectively.

The monitor must be connected to the video output connector located in the console space at the back of the KVM during the EDID learn process.

If the read EDID from the connected monitor is identical to the current stored EDID in the KVM then the EDID learn function will be skipped.

### HARDWARE INSTALLATION

- 1. Ensure that power is turned off or disconnected from the unit and the computer.
- 2. Use a DVI cable to connect the DVI output port from the computer to the corresponding DVI-I IN port of the unit.
- 3. Use a USB cable (Type-A to Type-B) to connect a USB port on the computer to the respective USB ports of the unit.
- 4. Optionally, for CAC models, connect a CAC (Common Access Card, Smart Card Reader) to the CAC port in the user console interface.
- 5. Optionally, connect a stereo audio cable (3.5 mm to 3.5 mm) to connect the audio output of the computer(s) to the audio in ports of the unit.
- Connect a monitor to the DVI-I OUT console port of the unit using a DVI cable.
- 7. Connect a USB keyboard and mouse in the two USB console ports.
- 8. Optionally, connect stereo speakers to the audio out port of the unit
- 9. Finally, power on the KVM by connecting a 12VDC power supply to the power connector, and then turn on the computer.

Note: The computer connected to port 1 will always be selected by default after power up.

Note: You can connect 8 computer to the 8 port KVM.

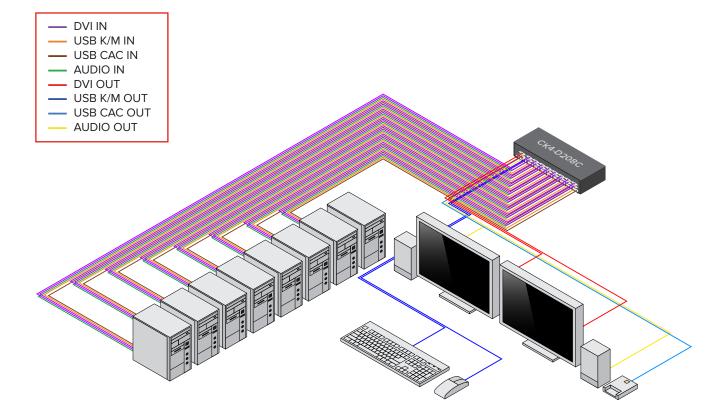